# The Expressive Eye

# Gradients, Textures, and Composition

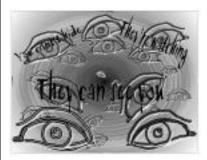

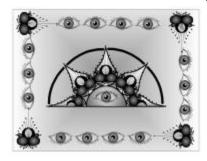

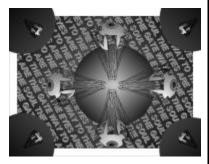

This is a thematic, creative assignment that focuses on your ability to conceive, develop and draw an idea using a **Monochromatic color scheme**.

- 1) Choose a Monochromatic color scheme
- 2) Use the creative theme: *expressive eye*
- 3) Incorporate a creative visual representation of an eye into your work.
- 4) Focus on solid design that has visual impact.
- You may use *images* found on the Internet as a *reference* for ideas. Trace these using *layers* if necessary.

## **Monochromatic Scheme**

Monochromatic colors are all the colors (tints, tones and shades) of a single hue.

<u>Hue</u> – Indentifies a color and its place on the color wheel

Monochromatic color schemes are derived from a single base hue, and extended using its shades, tones and tints (that is, a hue modified by the addition of black, gray (black + white) and white).

**Example of Monochromatic color** 

As a result, the color energy is more subtle and peaceful due to a lack of contrast of hue.

Monochromatic color schemes may be considered boring unless there is **diversity** within the design. You need to create a striking, attention grabbing drawing.

### **Instructions:**

- 1) Choose a color scheme. You have six (6) to pick from. They are: <u>Red</u>, <u>Blue</u>, <u>Green</u>, <u>Orange</u>, <u>Violet</u>, and <u>Grays</u>.
- Go to Window > Color Palettes > Open Palette
- Browse to the *Graphics* lessons folder > *Expressive Eye* > *Palettes*
- Open the folder that is titled "**Palettes**". You will see six different color palettes to choose from. Double click the one you want to use.

| Blues   | 10/23/2017 6:48 PM | XML Document | 20 KB |
|---------|--------------------|--------------|-------|
| Grays   | 10/23/2017 6:50 PM | XML Document | 14 KB |
| Greens  | 10/23/2017 6:50 PM | XML Document | 42 KB |
| Oranges | 10/23/2017 6:51 PM | XML Document | 6 KB  |
| Reds    | 10/23/2017 6:52 PM | XML Document | 21 KB |
| Violets | 10/23/2017 6:52 PM | XML Document | 5 KB  |
|         |                    |              |       |

- The color palette will open in Corel Draw. You can drag the palette and re-size it to better fit your workspace.
- 2) Use <u>only the colors</u> available to you in this particular palette. *Black and White* are considered <u>a small part</u> (less than 10%) of every Monochromatic color scheme.
- 3) Begin creating a drawing that focuses on the thematic concept of the "eye". It can be a human eye, animal eye, abstract, design based etc.
  - a. Focus on creating a unique and interesting composition. <u>Overlapping objects</u> helps create <u>depth</u>. Using some of the effects on the program can create visual interest.

- b. Create <u>contrasts in color</u> between objects! Use your fill options to make bold contrasting elements of color in your drawing. Use Gradient fills, Transparencies, Extrude effects, etc.
- c. <u>Fill the page!</u> Your drawing should encompass the full workspace at your disposal.
- d. You <u>may</u> include <u>text</u> as part of your artistic design.

#### Tips:

**Using Interactive Buttons in your work** 

1) Use the special effects buttons at your disposal. These are all located under this flyout:

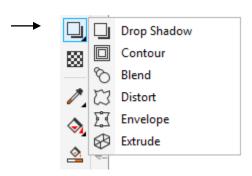

2) Options like *extrude* can be used on all **non-grouped** lines and objects. Experiment!

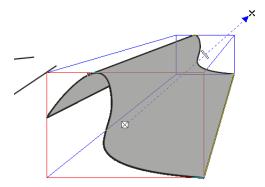

3) Remember that you can only **apply one effect at a time on an object**. You can layer different individual effects over each other then group them.